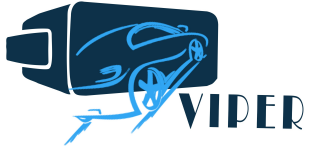

Titlu Proiect: VIrtual Platform for real time testing of electric vehicles with improved EneRgetic performances

Nr. contract: BG 38/2016 Adresă website: www.viper.utcluj.ro Organism implementare: Universitatea Tehnică din Cluj-Napoca Beneficiar cercetare: Siemens Industry Software SRL (Brașov)

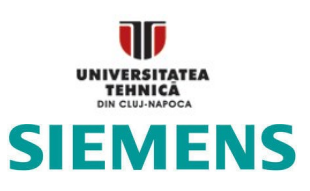

Echipă proiect:

Daniel FODOREAN (director) Tamas GYORGY (doctorand) Lorand SZABO (cercetător) Alexandru-Mihai DĂRĂMUȘ (doctorand) Ioana-Cornelia GROS (cercetător) Cătălin Rareș NACU (masterand) Claudia Violeta POP (doctorand) Adam KIS (masterand)

# Raport de activitate 2018

# Testarea și Vaidarea Interfeței Virtuale a VE

# **CUPRINS**

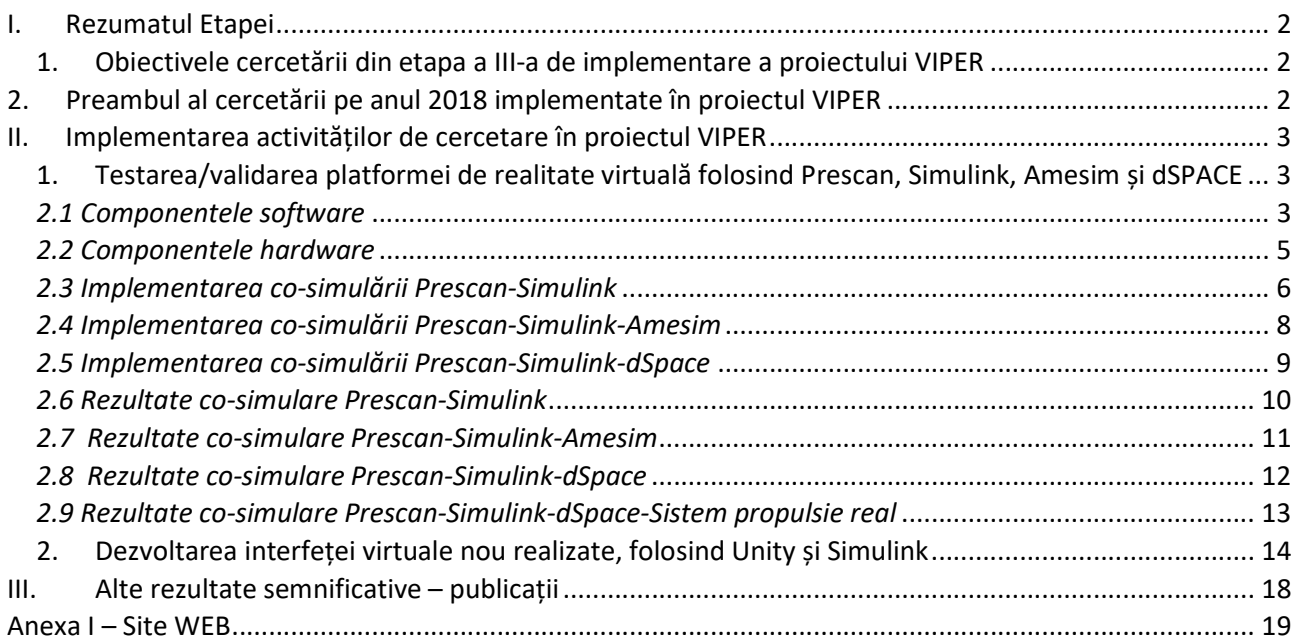

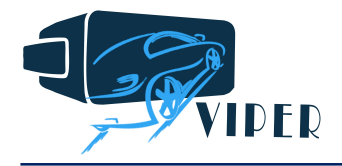

# I. Rezumatul Etapei

#### 1. Obiectivele cercetării din etapa a III-a de implementare a proiectului VIPER

ETAPA a III-a: Implementarea/validarea controlului în timp real cu interfața virtuală realizată

III.1 Implementarea controlului în timp real

II.2 Validarea interfeței de realitate virtuală și a controlului în timp real al VE

#### 2. Preambul al cercetării pe anul 2018 implementate în proiectul VIPER

Activitatea de cercetare în 2018 s-a derulat între lunile a 16-a și a 24-a de implementare a proiectului VIPER. Pentru evaluarea stadiului implementării cercetării se vor readuce în discuție activitățile de întreprins specificate la propunerea de proiect în diagrama Gantt:

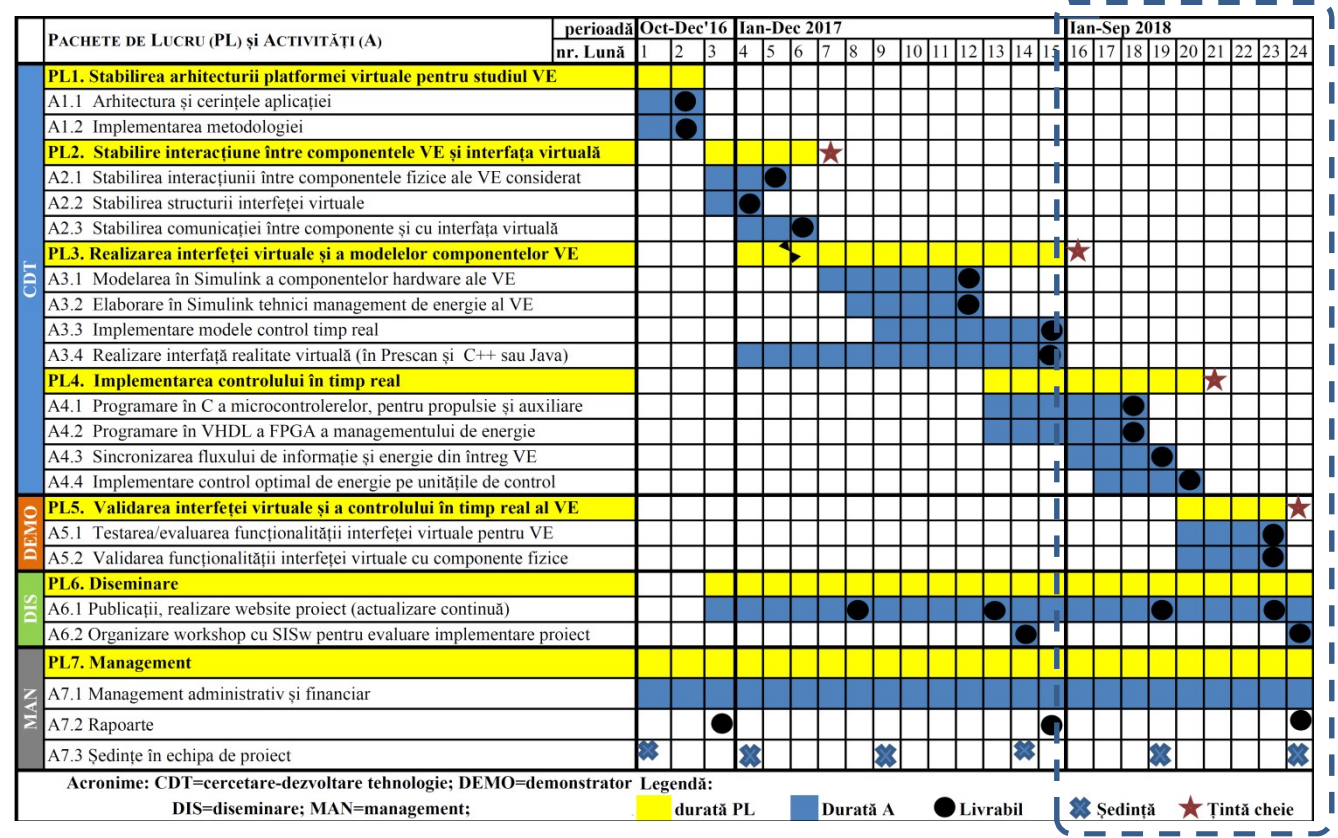

Obiective și activitățipropuse în proiectul VIPER pe durata ultimelor 9 luni de derulare.

Realizările principale ale cercetării în ultimul an de derulare vor fi detaliate în continuare. Aici se prezintă doar rezumatul acestora:

- S-au realizat/finalizat/validat 4 moduri de operare pentru platforma de realitate virtuală, având la baza aplicația Prescan (dezvoltată corespunzător în această etapă), funcționând în cosimulare cu Simulink, cu Amesim (software-ul companiei Siemenes Industry Sofware) și Simulink, cu sistemul de control în timp real (dSPACE, via Simulink) și conecânt partea de simulare cu componentele hardware ale sistemului considerat (motorul de propulsie electrică, bateria și controlerul).
- S-a optimizat funcționarea platformei noi elaborate în Unity, asistate și de Simulink, pentru creșterea timpul de execuție în procesare la funcționarea în mediul de realitate virtuală creat de echipa de implementare a proiectului VIPER.

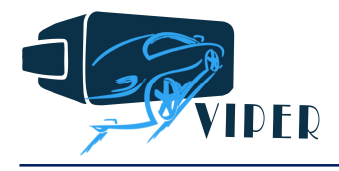

- S-au publicat mai multe articole științifice: 4 articole de conferință internațională (indexate IEEE) și un articol acceptat într-o revistă ISI.
- Pe lângă stagiile (vizitele) la compania SISw, sau ale membrilor partenerului industrial la UTCN, ca și concluzie a proiectului s-a organizat un workshop, găzduit de Universitatea Transilvania din Brașov (unde s-au redemarat cercetări pe domeniul implementării conceptului de realitate virtuală în studiul VE) unde s-a deplasat standul elaborat în proiectul VIPER și unde s-a prezentat modul de funcționare a acestuia – standu a rămas în custodia companiei SISw pentru teste suplimentare.

# II. Implementarea activităților de cercetare în proiectul VIPER

# 1. Testarea/validarea platformei de realitate virtuală folosind Prescan, Simulink, Amesim și dSPACE

Mai întâi de toate merită reamintite componentele simulatorului de realitate virtuală construit în proiectul VIPER. Stuctura de bază a simulatoarelor auto cu platformă fixă are în componență 2 elemente principale, și anume componenta software și componenta hardware.

Componenta software permite modelarea și simularea mediului de realitate virtuală și a vehicului prin intermediul unor software-uri specializate. Pentru ca rularea acestor programe să fie posibilă, este necesar și un suport hardware. Acest suport este un sistem de calcul, care poate fi în timp real sau nu, și care permite interfațarea dispozitivelor de intrare/ieșire cu software-ul. Suplimentar se poate înlocui modelul vehiculului, a propulsiei defapt, cu un sistem real. Este esențial să reamintim că acest simulator va conține sau integra o parte importantă din produsele firmei beneficiare a studiului de cercetare : în primul rând Amesim, folosit pentru modelarea întregului vehicul electric, dar chiar și software-ul de realitate virtuală, Prescan (care la momentul demărării proiectului a avut alt proprietar, compania care l-a produs, Tass International din Olanda, fiind absorbită actualmente de compania Siemens).

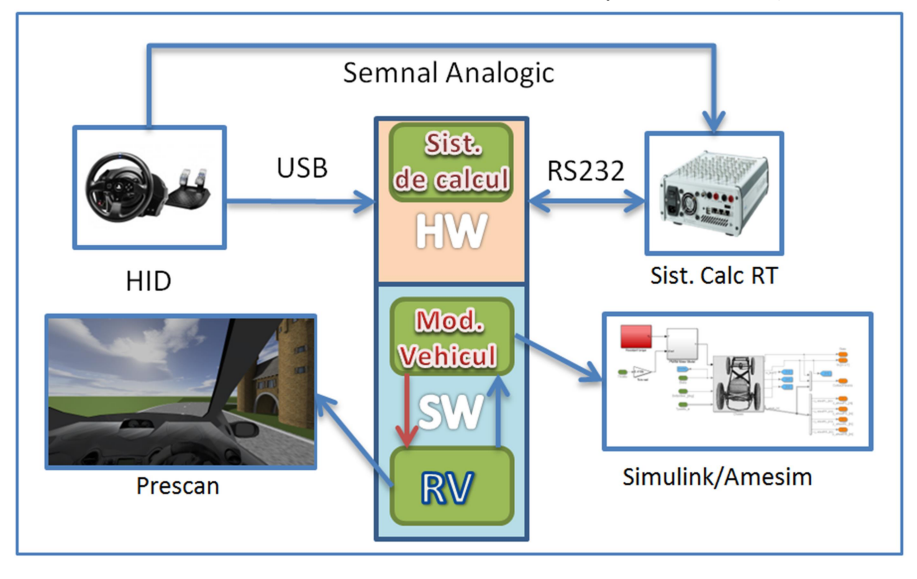

Figură 1 Structura simulatorului auto de realitate virtuală în proiectul VIPER.

#### 2.1 Componentele software

#### a) Platforma de realitate virtuală

Programul Prescan este un instrument software conceput pentru dezvoltarea sistemelor ADAS și a vehiculelor inteligente, conținând patru etape:

- o Construirea unui scenariu relevant;
- o Adăugarea senzorilor;
- o Modelarea controlului;
- o Rularea experimentului.

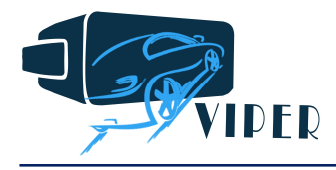

(Detalii despre structura și pașii de urmat în realizarea unei interfețe de realitate virtuală au fost indicați în raportul de anul trecut).

#### b) Platforma de modelare a vehiculului

Pentru a extinde posibilitățile de modelare ale VE s-a recurs la utilizarea a două programe de modelare, Simulink și Amesim; acestea sunt medii de programare pentru modelare, simulare și analiză, cu aplicație în multiple domenii și cu diverse nivele de dinamică – Marele avantaj al acestora constă în capacitatea de interfațare cu un HID (Humai Interface Device) și de co-simulare cu alte programe, aspect primordial în selecția programelor pentru simulatorul auto. Un exemplu de astfel de platformă de modelare, prin co-simulare, folosind Simulink, Prescan și Amesim, este prezentat în Figura 2.

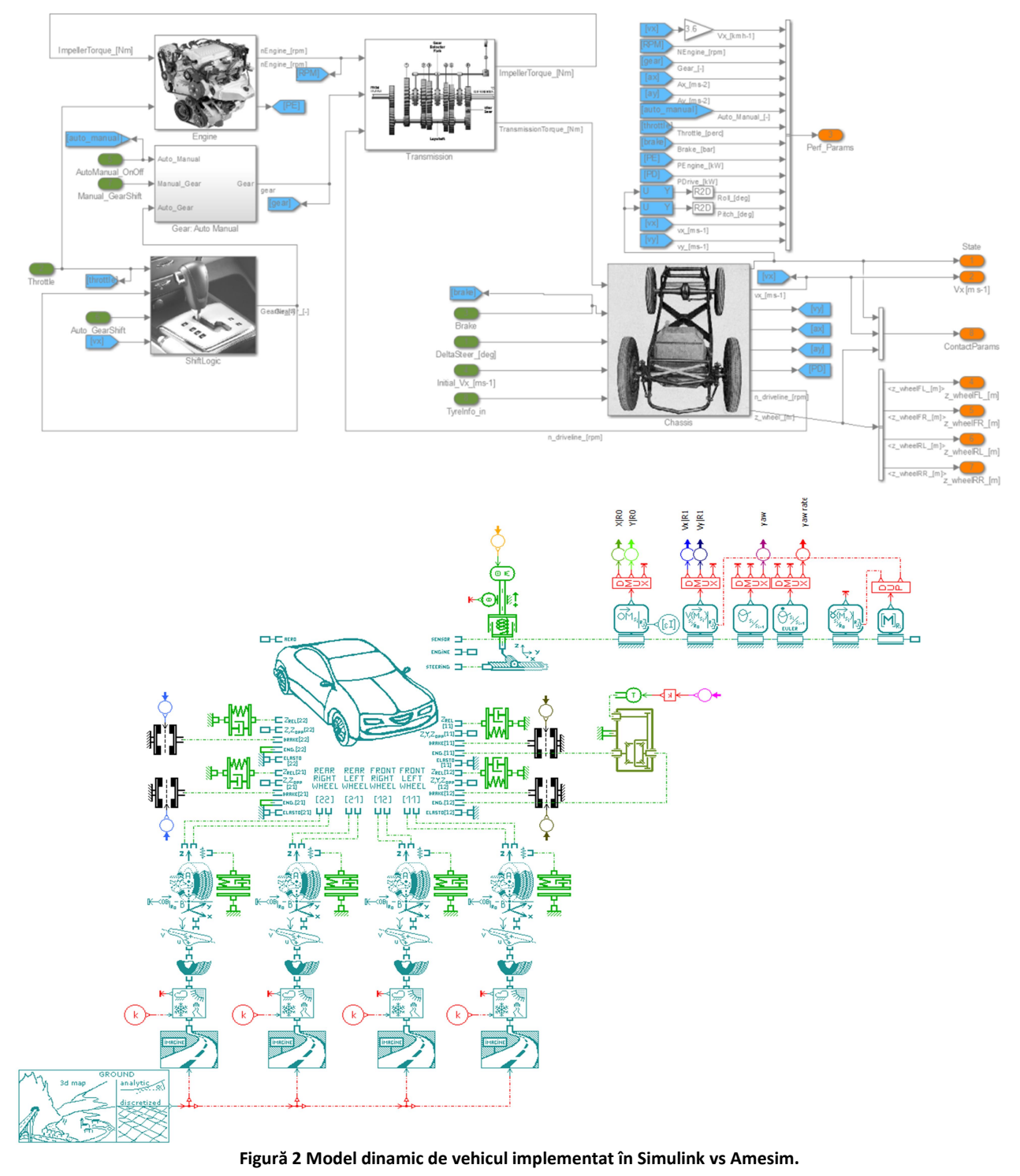

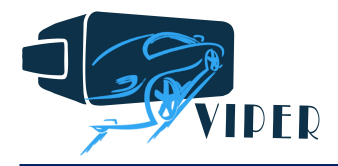

#### 2.2 Componentele hardware

Conform obiectivului stabilit anterior privind execuția unui simulator auto de realitate virtuală pentru testarea vehiculelor cu un nivel realist de simulator cu platformă fixă, s-a impus construcția unui cadru fix din aluminiu pe care să fie montate următoarele componente: sistem de calcul (PC), sistem de calcul în timp real, interfața grafică și interfață de interacțiune în timp real a utilizatorului cu sistemul și cu un motor real de propuse, alimentat via invertor trifazat de tip brashless de la o baterie de LiFePO<sub>4</sub>. Configurația discutată este arătată în Fig.3.

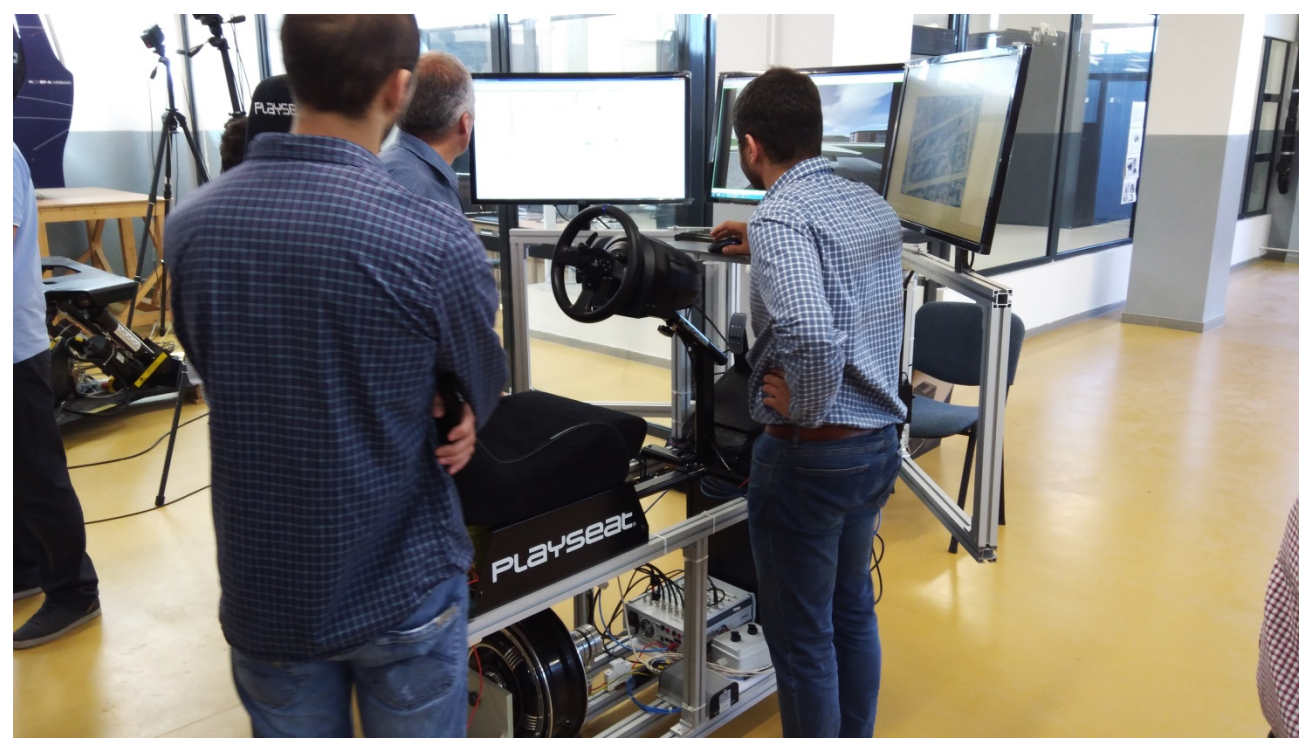

Figură 3 Simulatorul auto dezvoltat în proiectul VIPER și prezentat la Universitatea Transilvania din Brașov, unde compania Siemens Industry Software are posibilitatea evaluării funcționalității standului.

Sistemul de calcul pe care rulează programele este de tip "Personal Computer" (PC) utilizează trei monitoare pentru afișarea grafică. Pentru cazurile în care dinamica vehiculului se dorește a fi rulată în timp real, simulatorul dispune de o platfromă RT dSpace MicroLabBox. Aceasta are o dublă conexiune cu unitatea centrală a calculatorului, prima dintre ele este prin intermediul unei interfețe seriale RS232, iar a doua printr-una Ethernet. Intrările de direcție și accelerație/frânare dinspre șofer spre simulare sunt facilitate prin intermediul kitului de volan și pedalier Thrustmaster RS 300, care de asemenea are 2 conexiuni: una cu calculatorul și cealaltă cu platforma dSpace.

Procesul de validarea a simulatorului auto, are la bază comparația dintre rezultatele obținute în urma simulărilor și cele măsurate pe un standul de teste sau chiar vehicul real. În consecință, realizarea de măsurători pe un sistem fizic similar cu cel modelat este necesară. Pentru aceasta, s-a replicat cu ajutorul componentelor fizice sistemul modelat, pe un banc de test, care dispune de o conexiune cu realitatea virtuală și poate oferi o imaginea mult mai aproape de realitate, față de modelele clasice în care se consider rutiere prestabilite. Conecânt sistemul de realitate virtuală, asistat software, la o varietate largă de motoare de propulsive electrică, sau la diverse surse de energie (ultracondensator, baterii LiFePO4)

Sistemul este compus din:

- Sursă de alimentare (acumulatori);
- Controller;
- Motor;
- Unitate de achiziții de date și prelucrare semnale.

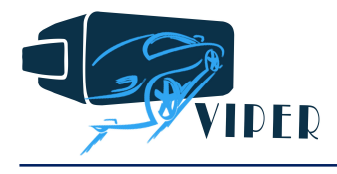

#### 2.3 Implementarea co-simulării Prescan-Simulink

După cum s-a menționat anterior, un număr de pași trebuie parcurși pentru a putea lansa o cosimulare între Prescan și Simulink. În continuare, se vor prezenta pașii parcurși.

#### a) Construirea scenariului

Deorece simulatorul a fost realizat în cadrul Universității Tehnice din Cluj Napoca, s-a optat pentru replicarea în interiorul realității virtuale a campusului universitar de pe strada Observatorului. Pe baza unui fișier .osm exportat din Open Street Map care mai apoi a fost importat în PreScan, s-a recurs la reconstrucția străzilor, păstrând diferența de nivel dintre intersecții. După caz, rampa sau panta drumului se calculează din coordonatele de la începutul și finalul segmentelor de drum care compun infrastructura. Pasul următor a fost importarea unui strat de bază pe care să fie amplasat drumul, acesta fiind exportat din Google Maps sub formă de Print Screen – vezi Fig.4.

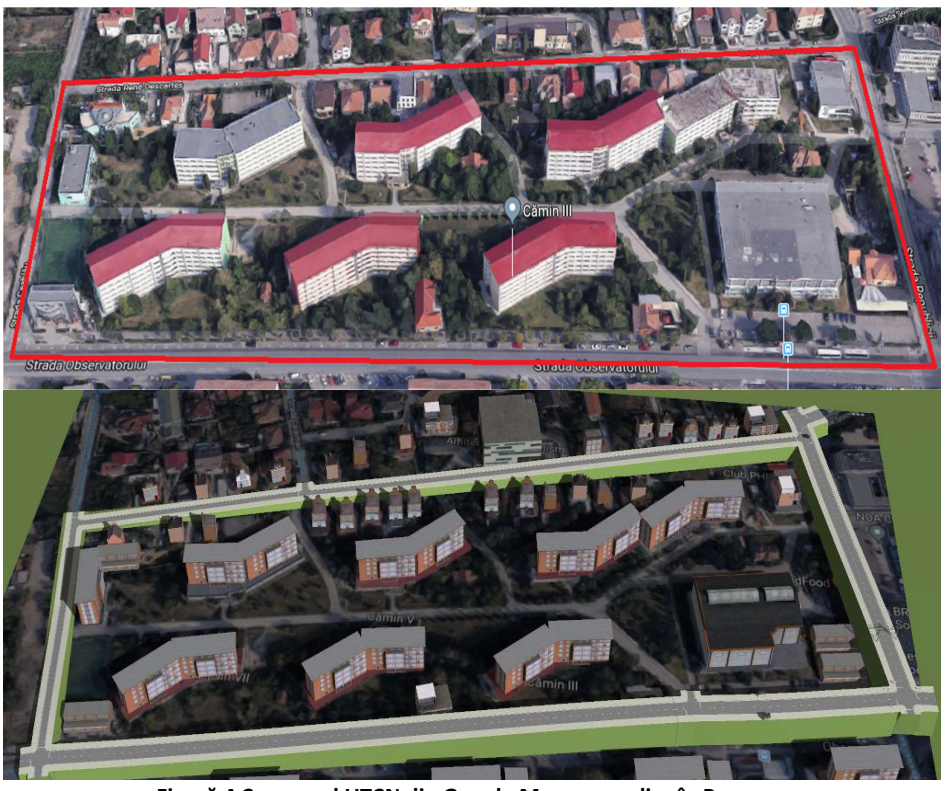

Figură 4 Campusul UTCN din Google Maps vs replica în Prescan.

Imposibilitatea exportării și importării oricăror informații referitoare la clădiri, a limitat replicarea RV la clădirile disponibile în biblioteca PreScan-ului. În consecință, există o ușoară diferență între cele două "lumi". Adițional, în harta virtuală a fost amplasat un marcaj rutier într-o zona cu restricție de viteză, dotat cu un senzor de Radio Frecvență (RF). Rolul acestuia este de crea un suport pentru susținerea unei comunicații Vehicle to Infrastructure (V2I).

Scenariul a fost prevăzut cu un singur actor deoarece scopul acestei lucrări este validarea simulatorului auto. Prin urmare, s-a utilizat un vehicul disponibil în librăria programului PreScan, cu modelul grafic al unei Toyota Yaris. Din punct de vedere dinamic, modelul a suferit o reducere a masei pâna la limita de 300 kg, păstrând același centru de greutate. Odată cu schimbarea masei, a fost necesară modificarea momentelor de inerție pe cele trei axe, modelul dinamic al vehiculului fiind tridimensional. Motivul care a stat la baza acestor modificări a fost operațiunea de înlocuire a motorului termic cu unul electric de o putere mai redusă. Parametrii vehiculuilui sunt prezentați în Fig.5. Pentru îndeplinirea obiectivului de a iniția o comunicație V2I, vehiculul a fost dotat la rândul său cu un senzor de RF.

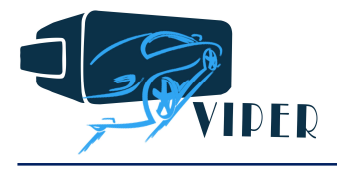

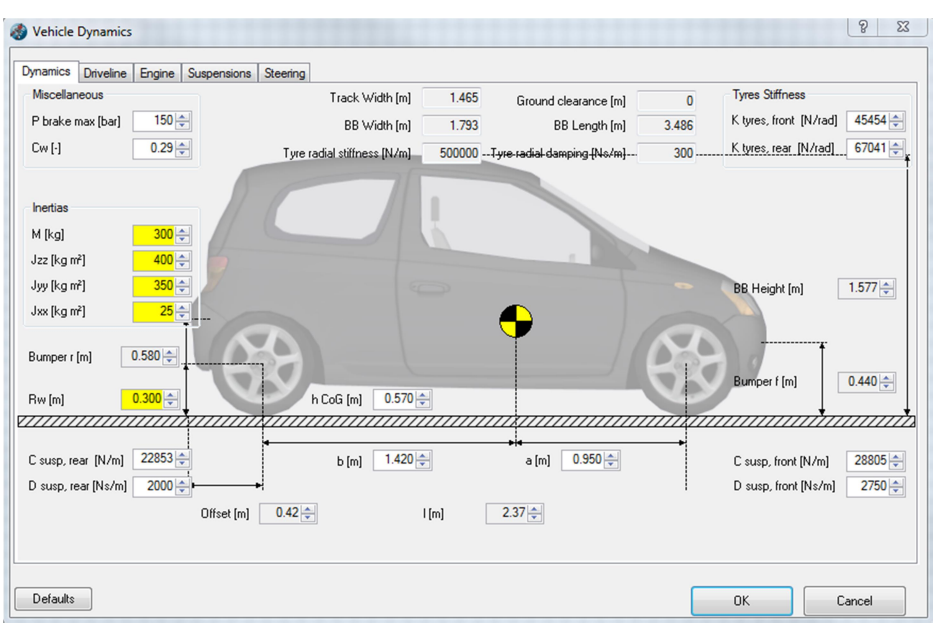

Figură 5 Parametrii dinamici ai vehiculului import din PreScan.

#### b) Modelarea senzorilor

Pornind de la premisele că vehiculul circulă cu o viteză de maxim 50 km/h în regiunea urbană indicate în Fig.4 și că începerea restricției de viteză de 30 km/h este în zona amplasării marcajului rutier cu senzor RF, s-a recurs la dimensionarea conului astfel încât distanța dintre punctul inițierii comunicație și punctul amplasării marcajului rutier să permită frânarea vehiculului pur electromagnetic până la viteza de 30 km/h. Din calcule s-au dedus următorele instrucțiuni de montaj și caracteristici ale senzorului – Fig.6:

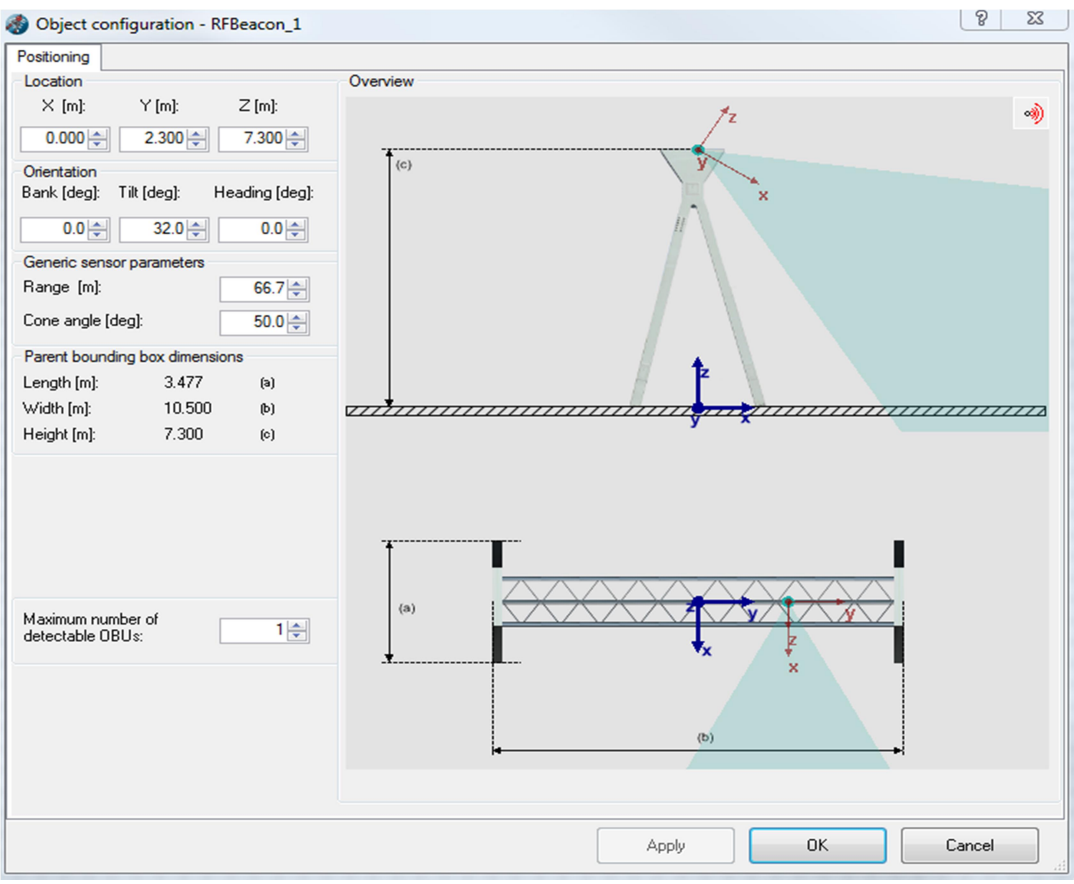

Figură 6 Configurația senzorului de RF montat pe marcajul rutier.

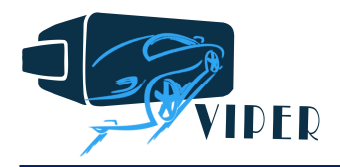

#### c) Modelarea controlului

Intervenția pentru descrierea algoritmilor de control și pentru modelarea dinamicii și a structurii componente a vehiculului are loc în Simulink. Păstrând interesul pentru testarea unui vehicul electric, s-a impus înlocuirea modelului de motor termic prevăzut în modelul prestabilit cu unul electric. S-a ales motorul sincron cu magneți permanenți cu structură inversată având rotorul solidar cu pneul. Un beneficiu considerabil la alegerea acestei structuri reprezintă lipsa transmisiei mecanice și îmbunătățirea randamentului global al propulsiei.

Înlocuirea propulsiei vehiculului, de la motor termic la motor electric, se poate observa comparând Fig.2 cu Fig.7. Au fost eliminate blocurile de transmisie mecanică, logică de schimbare a vitezelor și modelarea motorului termic. Noutatea constă în blocul care conține modelul motorului sincron cu magneți permanenți (MSMP) cu strategia de comandă aferentă și blocul de calcul al cuplului rezistent.

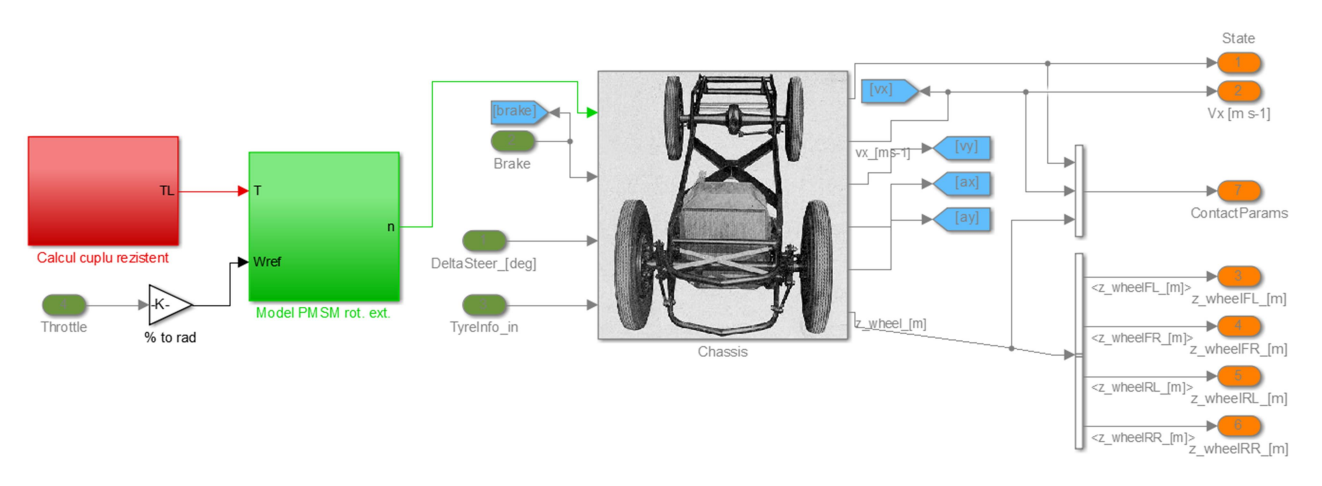

Figură 7 Modelul dinamic al vehiculului electric implementat în Simulink.

Modelarea motorului s-a realizat pe baza ecuațiilor de stare, bine cunoscute în literatura de specialitate căruia i se aplică o reglare vectorială, având ca referință viteza.

Intrările provenite de la pedalele de accelerație și frână sunt scalate cu viteza nominală a motorului și astfel referința este calculată.

În interiorul blocului de calcul a cuplului rezistent se observă implementarea ecuațiilor care definesc forțele de rezistență la înaintare a unui vehicul. Se menționează că unghiul pantei/rampei este furnizat din RV. Rezultatul multiplicării dintre suma acestor forțe și raza roții vehiculului reprezintă cuplul rezistent aplicat motorului – a se vedea Fig.8.

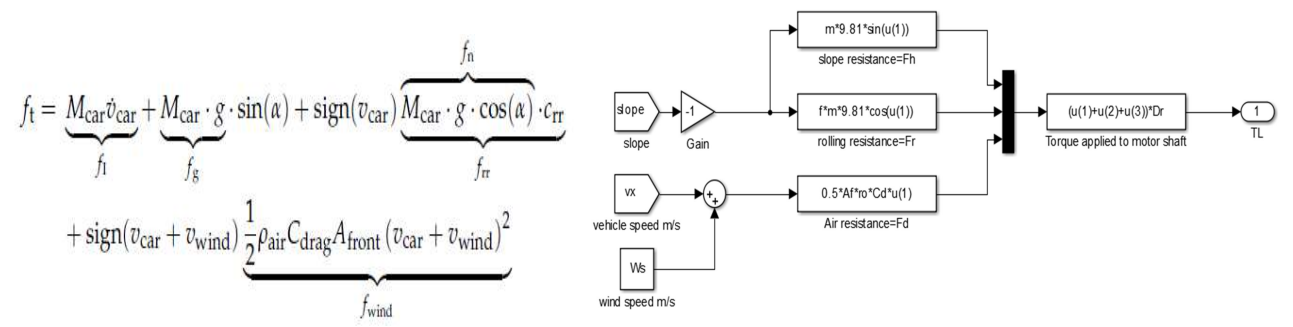

Figură 8 Ecuațiile forțelor rezistente și blocul de calcul al cuplului rezistent în Simulink.

#### 2.4 Implementarea co-simulării Prescan-Simulink-Amesim

Utilizarea programului Amesim, produs de partenerul industrial al proiectului VIPER, este cea mai potrivită întrucât acesta dispune de o vastă bibliotecă de submodele reprezentative domeniului electric, electronic, mecanic etc.. În proiect, modelul din Amesim este prezentat în Fig.9.

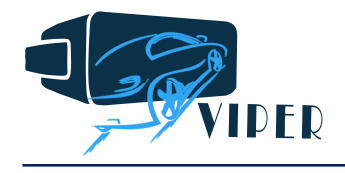

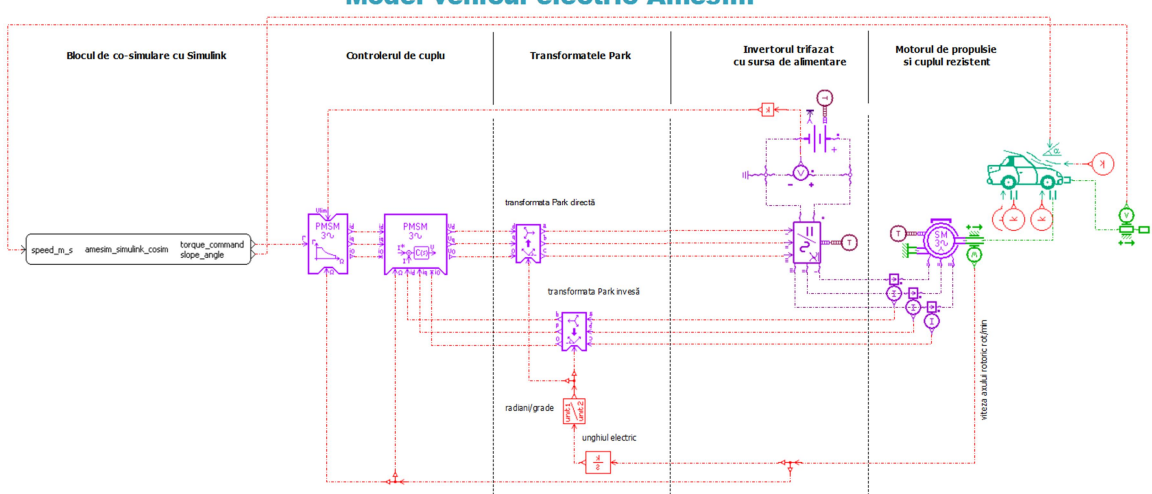

**Model vehicul electric Amesim** 

Figură 9 Modelul vehiculului electric implementat în Amesim.

Prin urmare, s-a conceput un model de vehicul electric care are o structură similară cu cea modelată în Simulink, excepția fiind referința controlului vectorial. Pentru că suportul informatic privind controlul unui vehicul prin strategia controlului de cuplu, a fost mai consistent, s-a ales această metodă. Intrările în sistem prin intermediul blocului de co-simulare cu Simulink s-au rezumat la referința de cuplu și unghi a drumului. Răspunsul modelului furnizat Simulink-ului și mai apoi spre RV a fost viteza vehiculului.

#### 2.5 Implementarea co-simulării Prescan-Simulink-dSpace

Pe sistemul de calcul PC rulează sistemul de operare Windows, aspect ce conduce la execuția taskurilor conform priorităților stabilite de sistemul de operare. În cazul simulărilor în care modelul de motor și control se dorește a fi rulat în timp real intervine latența și sistemul are de suferit. Prin urmare, adoptarea unei platforme RT în structura simulatorului este complet justificată. Modelul este compilat sub forma de cod C și este încărcat pe placa hardware prin intermediul conexiunii ethernet. Comunicația în timpul c-simulării dintre Simulink și platformă se realizează prin interfața serială RS 232 sau CAN. Pe baza intrări de cuplu rezistent furnizat din Simulink și a semnalelor electrice de la pedalier, modelul răspunde și transmite rezultatul spre simulare sub formă de viteză.

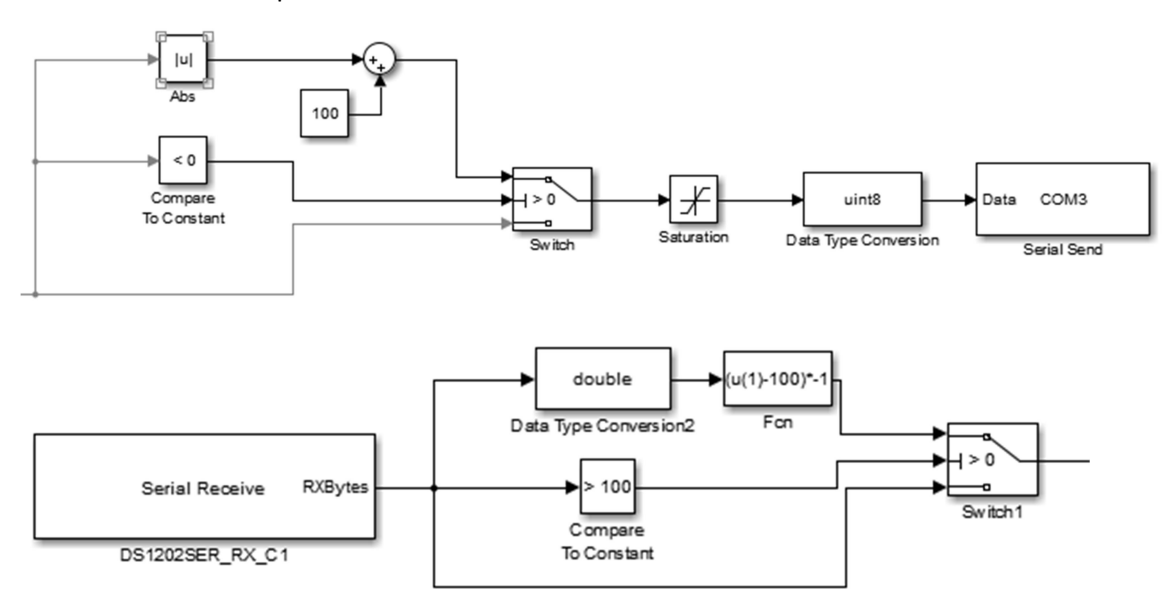

Figură 10 Logica de transmitere/primire a cuplului rezistent din simulare spre hardware.

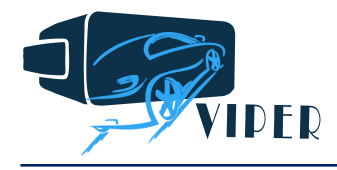

(În cazul utilizării portului serial, în funcție de complexitatea sistemului simulat, pot apărea întârzieri în transferul infromațiilor, precum și sacadări la momentul pătrunderii în realitatea virtuală) – se recomandă utilizarea portului CAN, care oferă rezultate mai mult decânt satisfăcătoare, în special la funcționarea în timp real).

#### 2.6 Rezultate co-simulare Prescan-Simulink

Co-simularea pentru această configurație a durat aproximativ 160 secunde, în urma căreia s-au obținut rezultatele afișate în Fig.11. Referința de viteză furnizată de pedala de accelerație, scalată în intervalul 0-44 rad/s, se observă în graficul denumit viteză unghiulară. Aceasta este urmată cu fidelitate de către cea a sistemului, exceptând momentele de accelerație și decelerație, când, datorită inerției, intervine eroarea. De asemenea, curenții corespunzători celor două axe ale mașinii directă și quadrature (folosiți la reglare) sunt prezentați în Fig.12. Apoi ceilalți parametri, ca și cuplul, curenții trifazați alternativi și puterea mașinii sunt arătați în Fig.13.

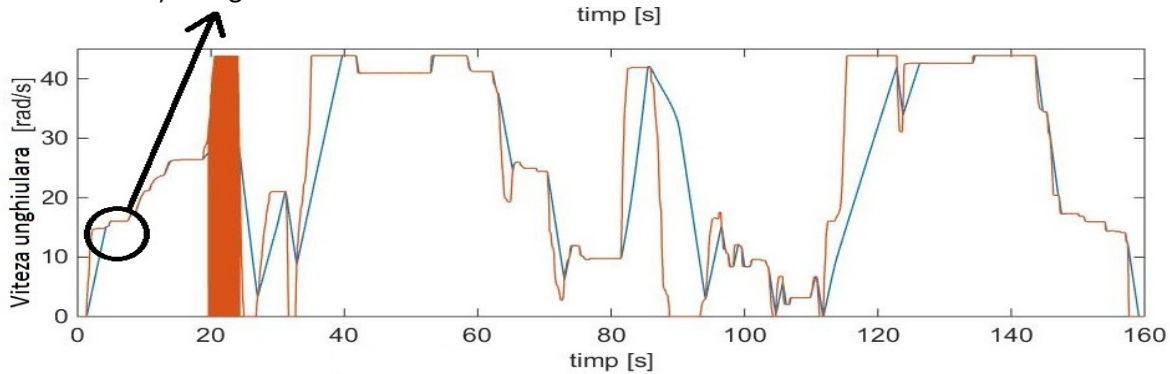

Figură 11 Evoluţia referinţei de viteză (roşu) şi răspunsul motorului (albastru).

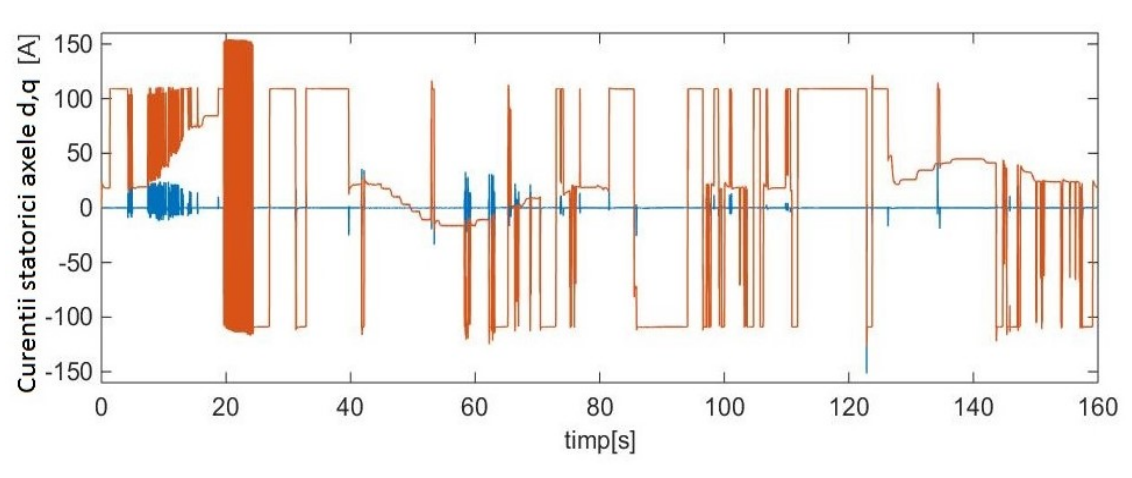

Figură 12 Evoluția valorilor curenților pe axele d,q din motor.

Similitudinea dintre componenta de pe axa  $q$  a curentului (roșu) și cuplu electromagnetic dezvoltat de motor, sugerează că cea de-a doua mărime menționată este imaginea curentului iq. În momentele de accelerare și decelerare, cuplul electromagnetic diferă de cel rezistent, fapt care sublinează apariția cuplului dinamic, aspect care se poate observa în amplitudinea curenților statorici trifazați.

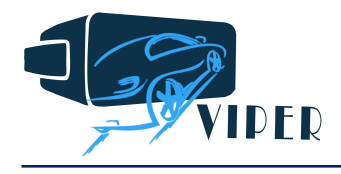

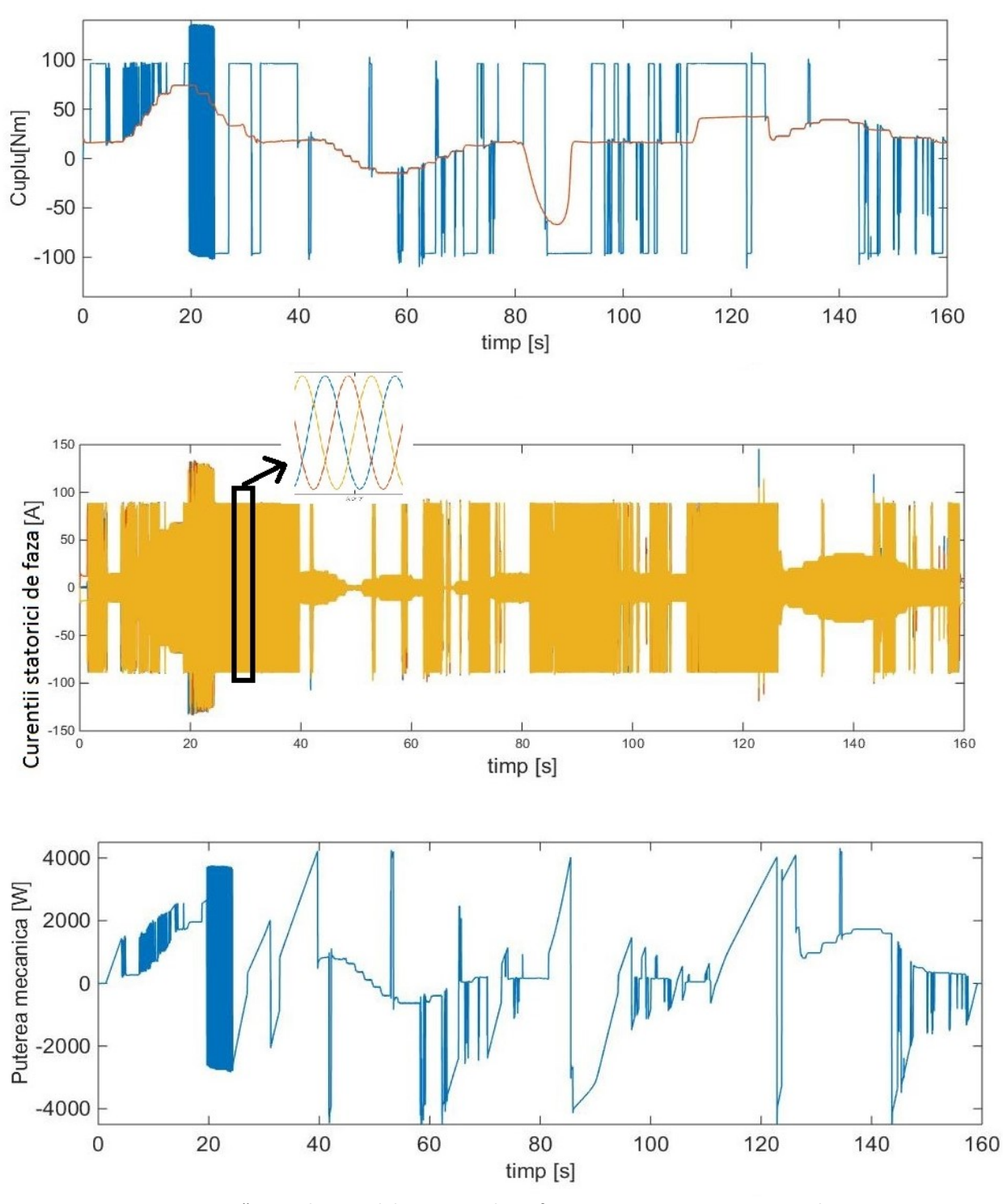

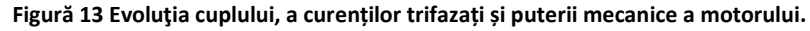

#### 2.7 Rezultate co-simulare Prescan-Simulink-Amesim

În cazul acestei simulări, parcurgerea perimetrului campusului cu vehiculul a durat aproximativ 3 minute, variația în sens crescător comparativ cu cea anterioră provenind de la modul de condus. Strategia de control modelată în Amesim diferă de cea din Simulink, aici, controlul cuplului în mașină este prioritară. Rezultatele acestei analize sunt prezentate în Fig.14.

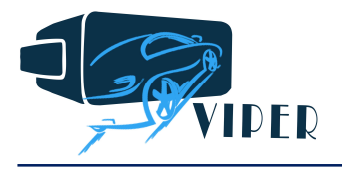

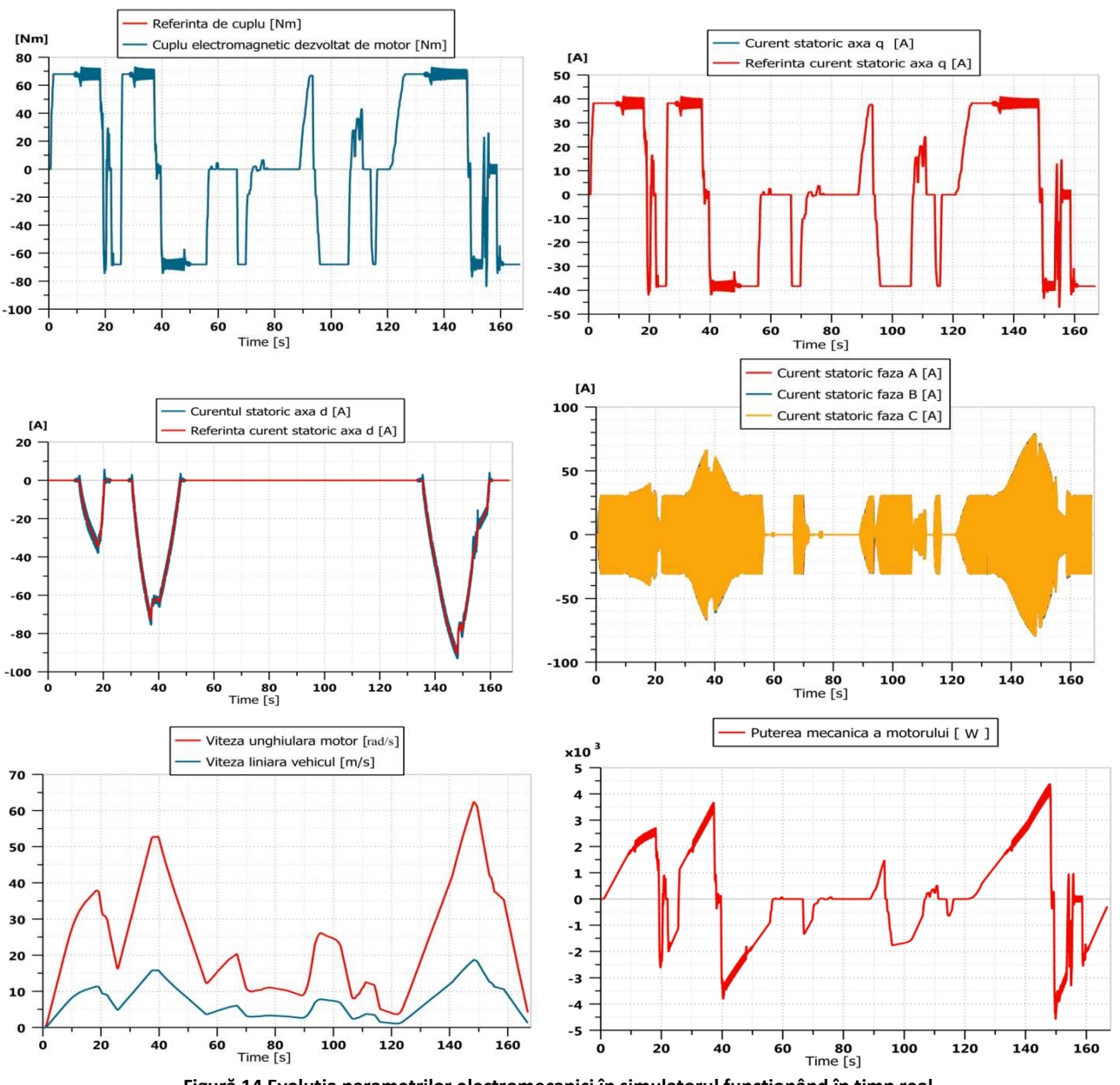

Figură 14 Evoluţia parametrilor electromecanici în simulatorul funcționând în timp real.

Referința își menține aceeași sursă de proveniență ca și în cazul anterior, cu excepția că scalarea s-a realizat cu valorile de cuplu 0-68 Nm, maximul însemnând valoarea cuplului nominal al mașinii. Aceasta este urmată de către motor și este imaginea curentului componentei axei q, care în acest caz, are maximul la mai puțin de jumătate, comparativ cu rezultatele anterioare din Simulink.

Viteza unghiulară maximă a motorului depășește valoarea nominală, motivul fiind strategia slăbirii de flux și valoarea cuplului rezistent mai redusă decât a celui nominal. Viteza maximă liniară a vehiculului în acest ciclu a fost de aproximativ 18 m/s (64 km/h), cu 5 m/s (18 km/h) mai mult decât în cazul anterior.

# 2.8 Rezultate co-simulare Prescan-Simulink-dSpace

Rezultatele prezentate în acest subcapitol au avut ca sistem de calcul o platformă de timp real dSpace, în care a fost încărcat modelul din Simulink. Timpul de simulare a fost de aproximativ 230 de secunde, în consecință se poate constata adoptarea unui stil de condus mai puțin agresiv. Odată cu reducerea accelerației/decelerației, s-a redus și valoarea cuplului dinamic, aspect vizibil în graficul cuplului.

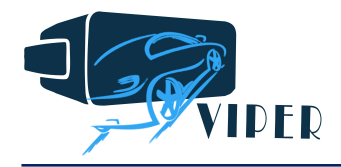

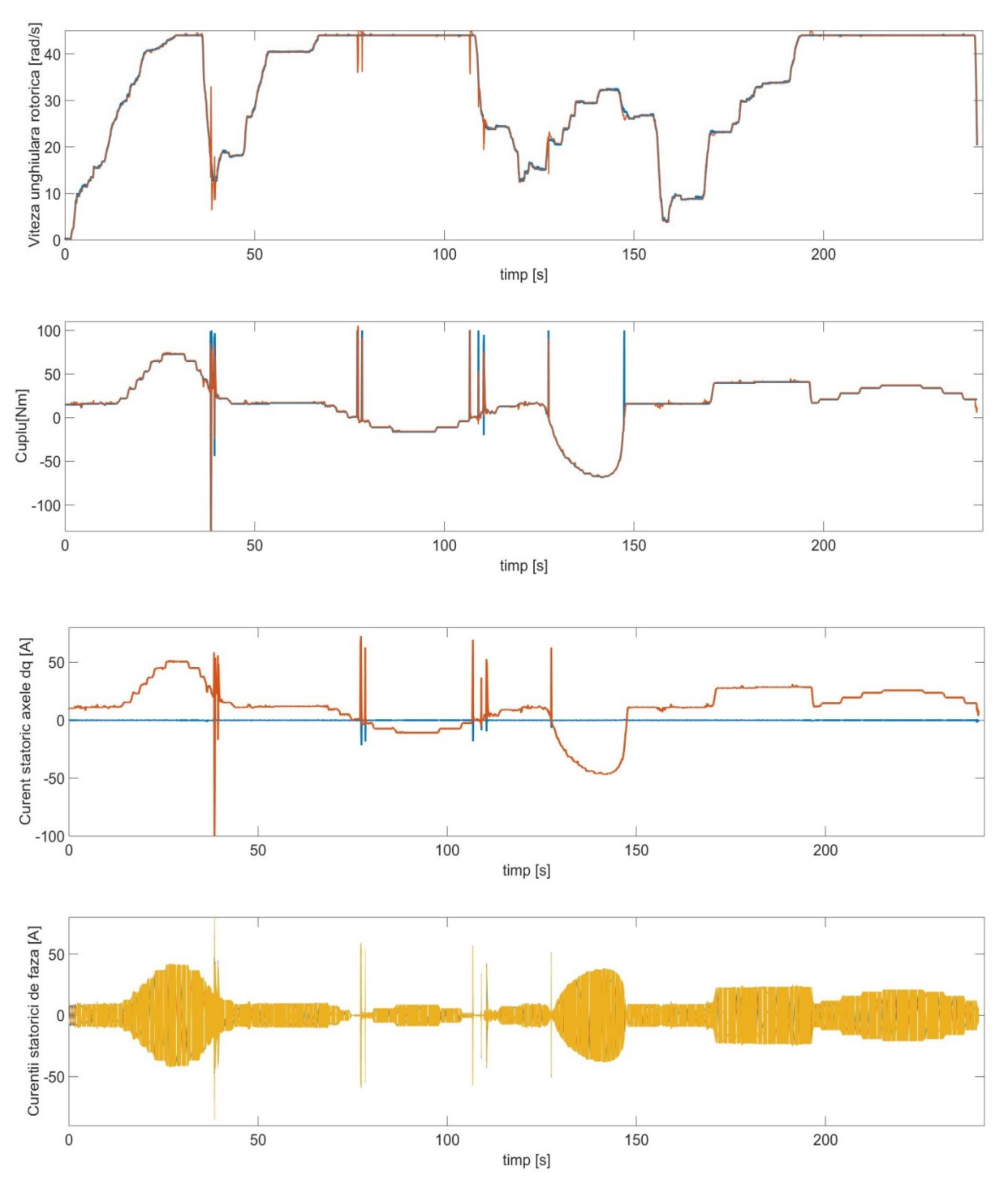

Figură 15 Evoluţia caracteristicilor electromecanici ai motorului analizat cu soluții de timp real.

Din reprezentările curenților trifazați și a componentei iq, se constată reducerea amplitudinii, comparativ cu primele rezultate, ceea ce reconfirmă stilul calm de condus. Ca și în cazul primelor rezultate prezentate, valoarea componentei curentului id este nulă, deci se menține absentă strategia slăbirii de flux.

#### 2.9 Rezultate co-simulare Prescan-Simulink-dSpace-Sistem propulsie real

În ultimul caz, rezultate expuse sunt reale, măsurate în circuitul intermediar și la bornele motorului, prin intermediul traductoarelor. Ciclul de condus a durat aproximativ 178 de secunde, în care a fost adoptat un stil moderat de condus.

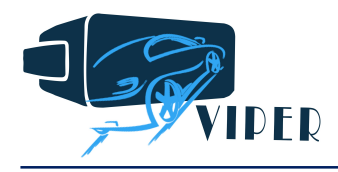

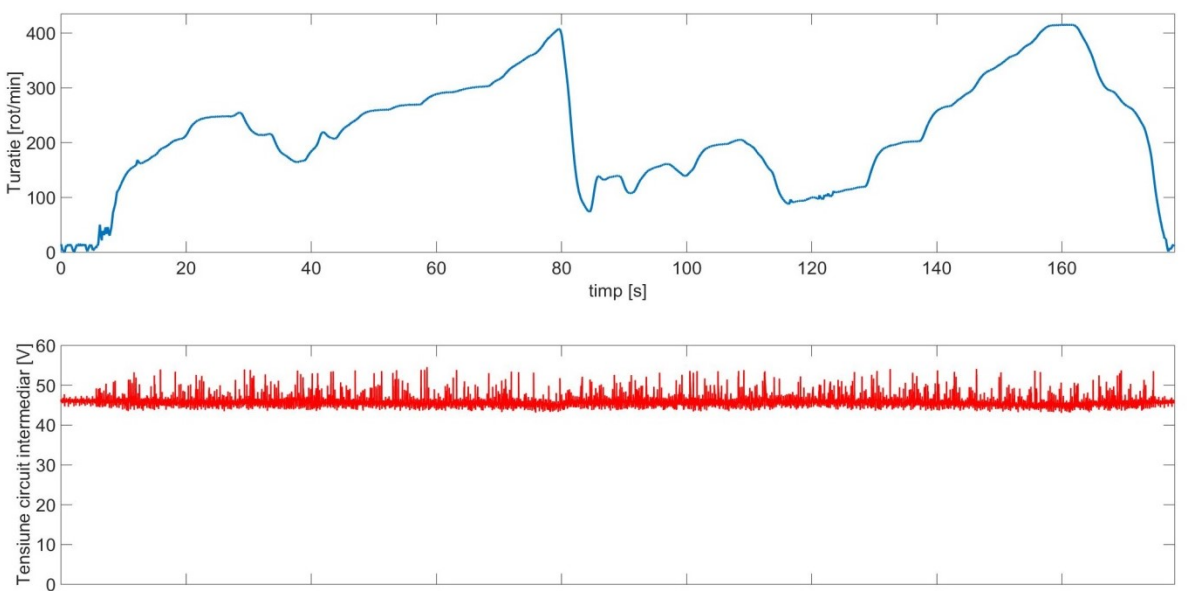

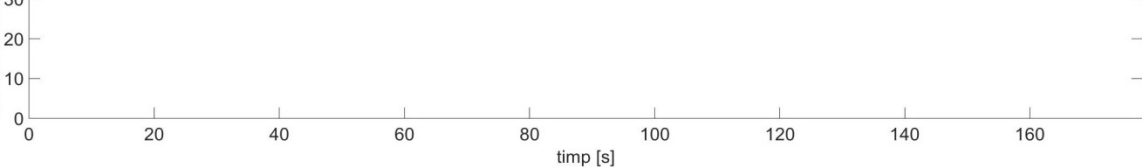

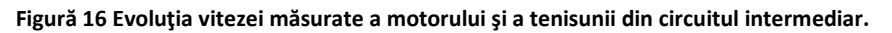

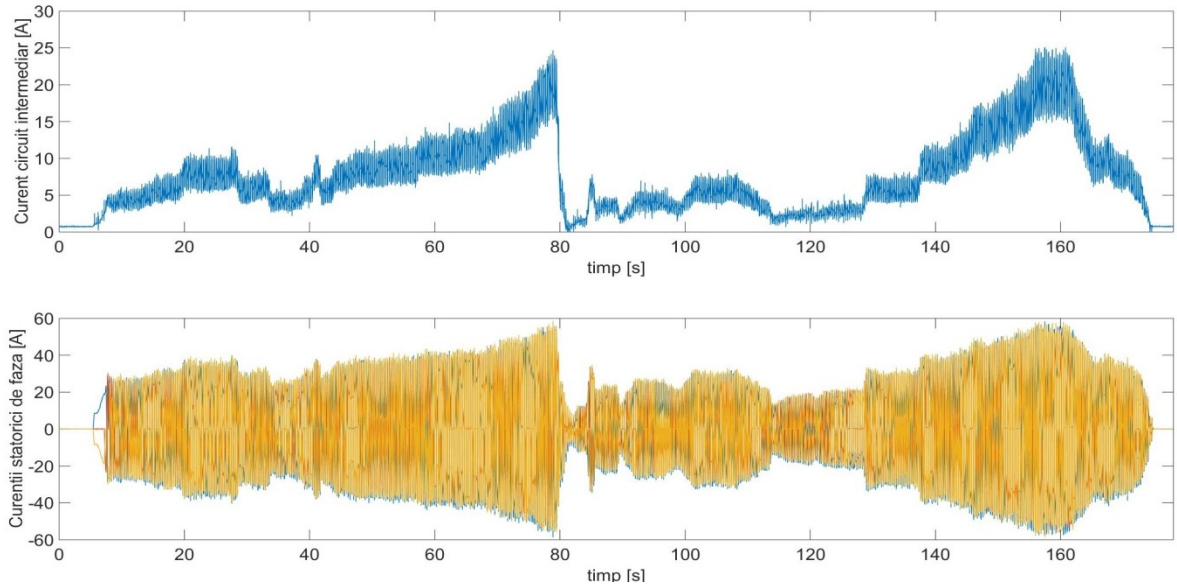

Figură 17 Evoluţia curentului din circuitul de alimentare a controllerului şi a celor statorici.

#### 2. Dezvoltarea interfeței virtuale nou realizate, folosind Unity și Simulink

Față de implementarea din an al doilea an de derulare, această modelare de simulat virtual de vehicul electric conține un model matematic mai elaborat, mai precis, iar timpul de răspuns este corespunzător funcționării în timp real. Cu o adaptare corespunzătoare a comunicației și a metode de transfer de date (s-a implementat o protocolul UDP care permite comunicație biderecțională cu transfer minimal de informație și o metodă CRC pentru detecția erorii). Astfel, cosimularea pentru modelul Unity-Simulink care oferă o interfață complet nouă de realitate virtuală s-a implementat modelul mecanic al sarcinii, modelul electromagnetic al propulsiei și controlul cu regulator PI pentru simularea propulsiei.

Pentru modelul matematic al sarcinii, s-a demarat de la expresia matematică a accelerației (din care rezultă viteza de deplasare), funcție de formțele din sistem și masa vehiculului:

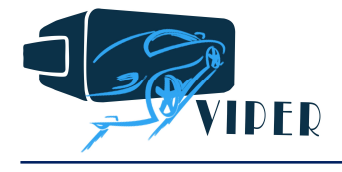

$$
\frac{dv}{dt} = \frac{\sum (F_t - F_f)}{M}
$$

Așadar, pentru a demara vehiculul este necesar ca valoarea forței furnizate de motorul (electric) de propulsie,  $F_t$ , să fie mai mare decât forța totală rezistentă,  $F_f$ . Forța totală rezultantă, de frecări, este obținută însumând forțele rezistente care se opun deplasării vehiculului, și anume forța de rulare (frecarea între pneu și asfalt, forța frecărilor aerodinamice, forța rezistentă generată de vânt, forța rezistentă datorată înclinării planului pe care rulează vehiculul și forța de ridicare). Exprimarea acestor forțe este indicată mai jos.

$$
F_f = F_{rol} + F_{aero} + F_{climb} + F_{wind} + F_{lift}
$$
  
\n
$$
F_{rol} = F_{norm} * C_r = M * g * C_r
$$
  
\n
$$
F_{aero} = 0.5 * \rho * A * C_d * v^2
$$
  
\n
$$
F_{climb} = M * g * sin(\alpha)
$$
  
\n
$$
F_{wind} = 0.5 * \rho * A * C_d * (v + v_{wind})^2
$$
  
\n
$$
F_{lift} = 0.5 * \rho * C_L * B * v^2
$$

Apoi, modelul matematic al mașinii, folosit la modelul dinamic al propulsiei, conține ecuațiile de tensiuni (care integrează și fluxurile) scrise în coordonate ortogonale, ecuația cuplului electrimagnetic și ecuația dinamică a mașinii, conform expresiilor urmptoare :

$$
u_d = R_s * i_d + \frac{\partial \Psi_d}{\partial t} - \Psi_q * \omega
$$

$$
u_q = R_s * i_q + \frac{\partial \Psi_q}{\partial t} - \Psi_d * \omega
$$

$$
T = p * [(M_d - M_q) * i_d * i_q + \Psi_M * i_q]
$$

$$
T_e = J * \frac{d\Omega}{dt} + F_f * \Omega + T_l
$$

Pentru controlul în viteză (sau cuplu) sau folosit regulatoare de tip PI pentru curenții în cele doua axe și pentru viteza motorului electric ; implementarea acestor regulatori, cu pas discret, s-a realizat folosind următoarele expresii :

$$
C(s)=K_p+\frac{K_i}{s}
$$

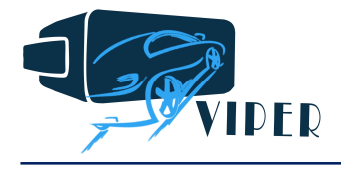

$$
C(z) = K_p + \frac{K_i * T_s}{1 - z^{-1}}
$$

Câteva detalii ale blocurilor Simulink folosite la implementarea în Simulink a modelului dinamic al propulsiei sunt prezentate în figurile de mai jos.

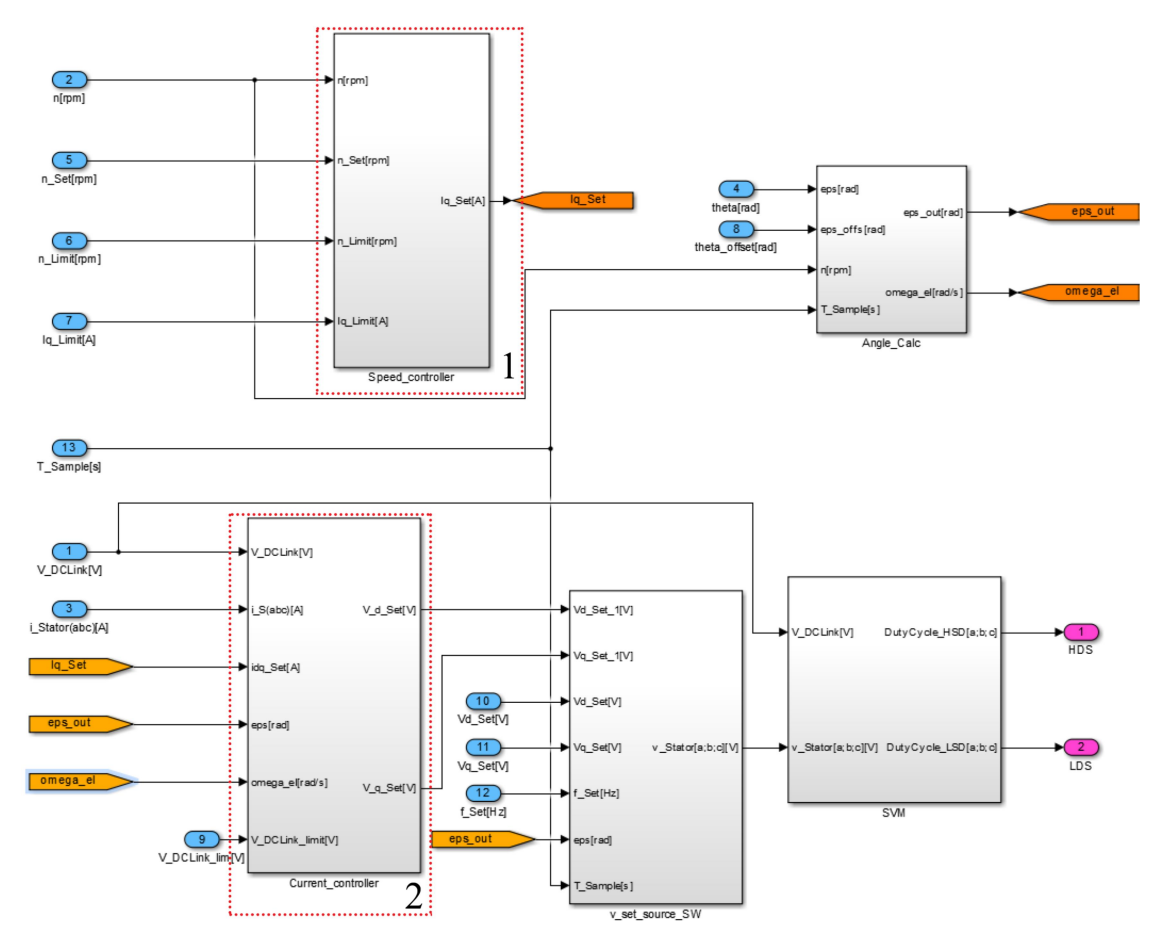

Figură 18 Detaliu de schemă de scontrol (elaborată în Simulink, inclusiv cu modularea vectorului spațial al tensiunii) la comanda propulsiei electrice.

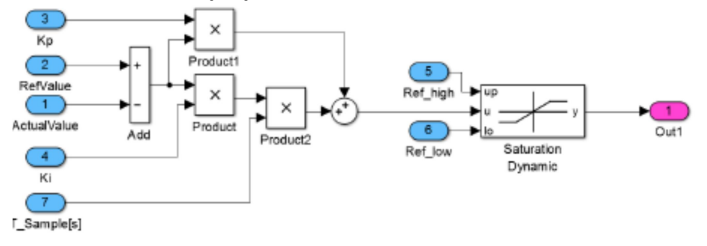

Figură 19 Detaliu de regulator PI (elaborat în Simulink) la comanda propulsiei electrice.

Pentru implementarea comunicației UDP (User Datagram Protocol) și a metodei CRC (Cyclic Redundancy Check) pentru detecția erorii s-a folosit următoarea configurație (vezi figura de mai jos).

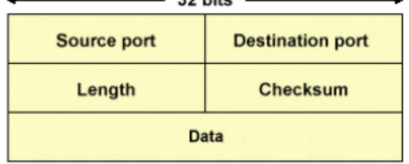

Figură 20 Strategie de comunicație optimizată pentru funcționarea în timp real a simulatorului.

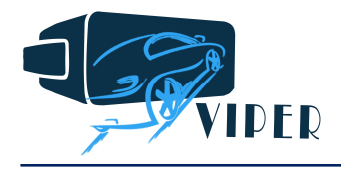

Tot dintr-o hartă preluată din googlemaps, se importă zona care se dorește a fi modelată în Unity după care se generează traseul rutier cu cladirile aferente și informația corespunzătoare axei z. În imaginea alăturată se poate vedea harta inițială din care se generează harta în Unity. Iar profilul elevației este de asemenea indicat în figura de mai jos. Apoi, parametrii folosiți în modelarea vehiculului și a motorului de propulsie sunt indicați în tabelul următor.

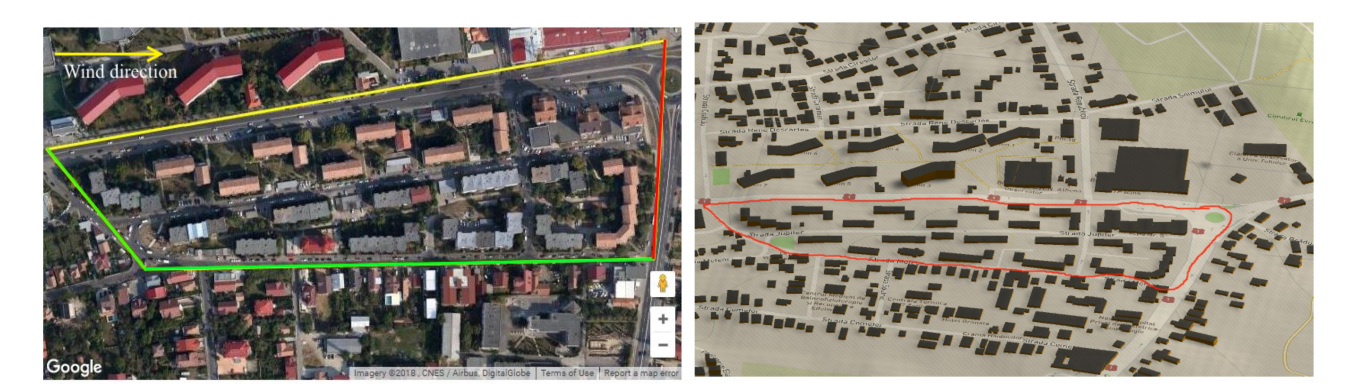

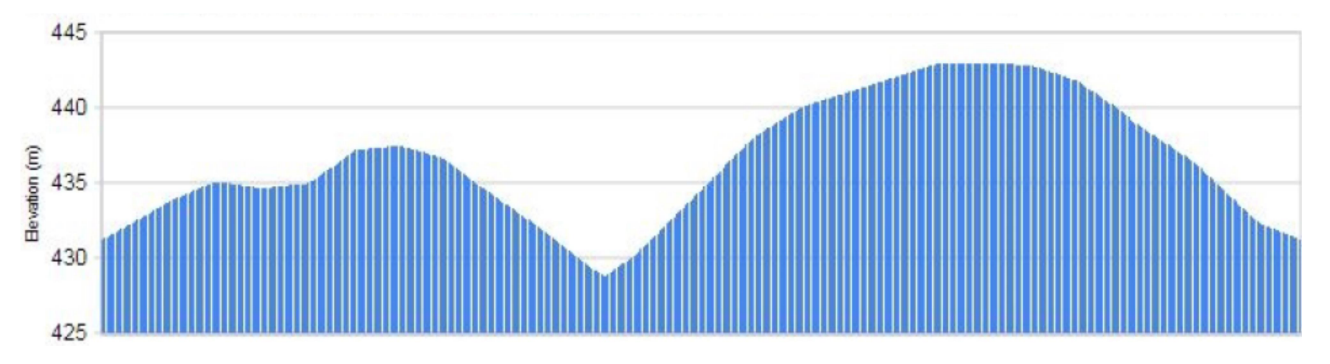

Figură 21 Strategie de comunicație optimizată pentru funcționarea în timp real a simulatorului.

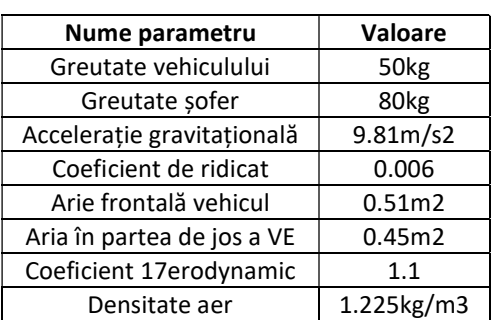

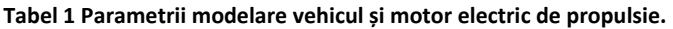

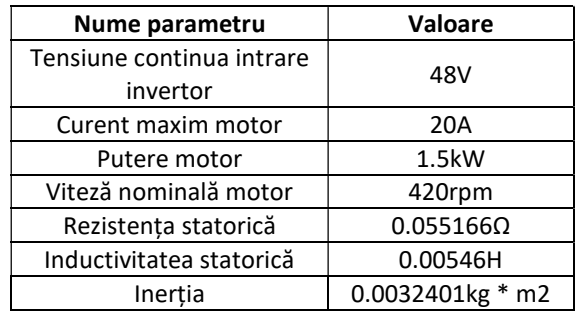

Rezultatele simulării folosind interfața nou creată în mediul Unity, cu modelarea corespunzătoare a propulsiei, controlului adecvat și a condițiilor de trafic, sunt prezentate în Fig. 22 – ca și exemplu de funcționare și dinamică de răspuns a comenzii.

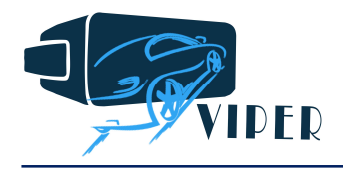

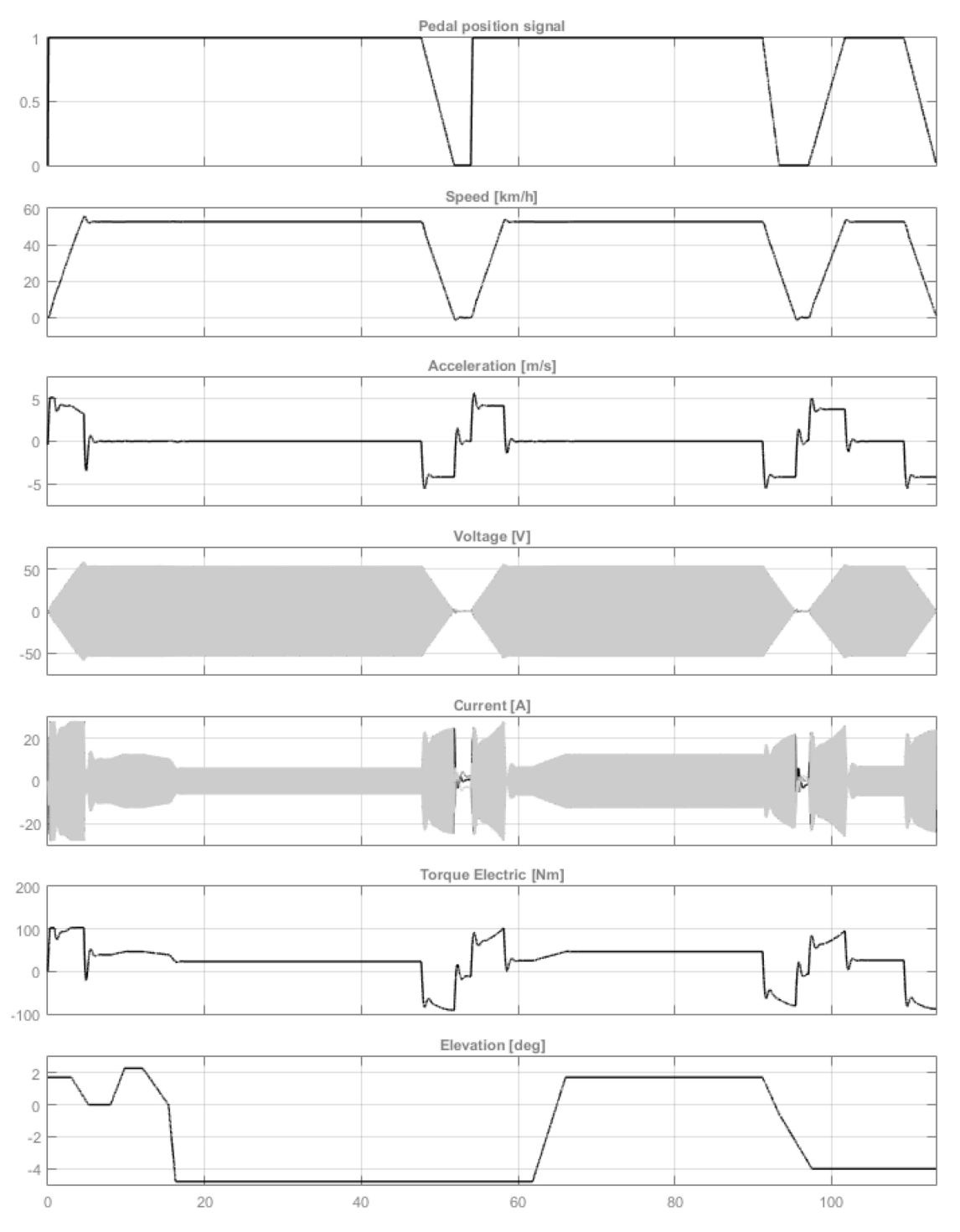

Figură 22 Strategie de comunicație optimizată pentru funcționarea în timp real a simulatorului.

# III. Alte rezultate semnificative – publicații

În decursul anului 2018 munca de cercetare implicată în proiectul VIPER a permis publicarea principalelor rezultate în patru articole de conferință idexată IEEE (cu perspectiva de indexare ISI WoS). Există un articol de jurnal de tip ISI în curs de publicare (Ianuarie 2019), în revista Electrical Engineering (Springer).

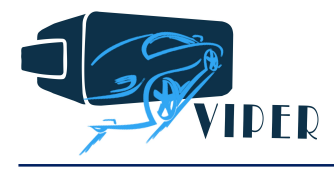

In continuare se prezintă articolele publicate, sau acceptate spre publicare (cu subliniere simplă pentru membrii din UTCN, iar cu subliniere dublă membrii partenerului industrial, SISw).

- 1. Claudia Violeta Pop, D. Fodorean, C. Husar, C. Irimia, Structural numerical and experimental comparison of an in-wheel motor dedicated for electric scooter application, IEEE ELEKTRO, Mikulov, Czeck Republick, 21-23 May 2018, paper TCP3-15, pp.1-5, ISBN 978-1-5386-4759-2/18.
- 2. D. Fodorean, R.C. Nacu, V. Chindris, Development of High-Frequency Modular Power Control Unit for Real-Time Testing of a High-Speed Electric Motor, SPEEDAM 2018, Amalfi, Italy, 20 – 22 June 2018, pp.920-925, ISBN ISBN: 978-1-5386-4940-4.
- 3. R.C. Nacu, D. Fodorean, C. Husar, M. Grovu, C. Irimia, Towards autonomous EV by using Virtual Reality and Prescan-Simulink simulation environments, SPEEDAM 2018, Amalfi, Italy, 20 – 22 June 2018, pp.402-407, ISBN ISBN: 978-1-5386-4940-4.
- 4. T. Gyorgy, D. Fodorean, Human-in-the-Loop simulation of an electric vehicle drivetrain, ICEM 2018, Alexandrion, Greece, 3-6 September 2018, pp.1545-1550, ISBN 978-1-5386-2476-0, pp.1545-1550.
- 5. Claudia Violeta Pop, D. Fodorean, C. Husar, C. Irimia, Structural behavior evaluation of an in-wheel motor based on numerical and experimental approach, ELECTRONICS & ELECTRICAL ENGINEERING, Springer, Archiv für Elektrotechnik (Springer, ISI journal – ISSN 0948-7921 – accepted paper).

#### Anexa I – Site WEB

Situl web actualizat se găsește la adresa: www.viper.utcluj.ro/home.